### **СОГЛАСОВАНО**

**Первый заместитель генерального директора-заместитель по научной работе ФГУП «ВНИИФТРИ»**

**А.Н. Щ ипунов**  $0<sup>2</sup>$ **2021 г.**

# **Государственная система обеспечения единства измерений**

**Комплекс автоматизированный измерительно-вычислительный TMCA 1.0 - 40.0 К/Б 097**

# **Методика поверки**

# **133-21-06 МП**

р.п. Менделеево 2021 г.

# СОДЕРЖАНИЕ

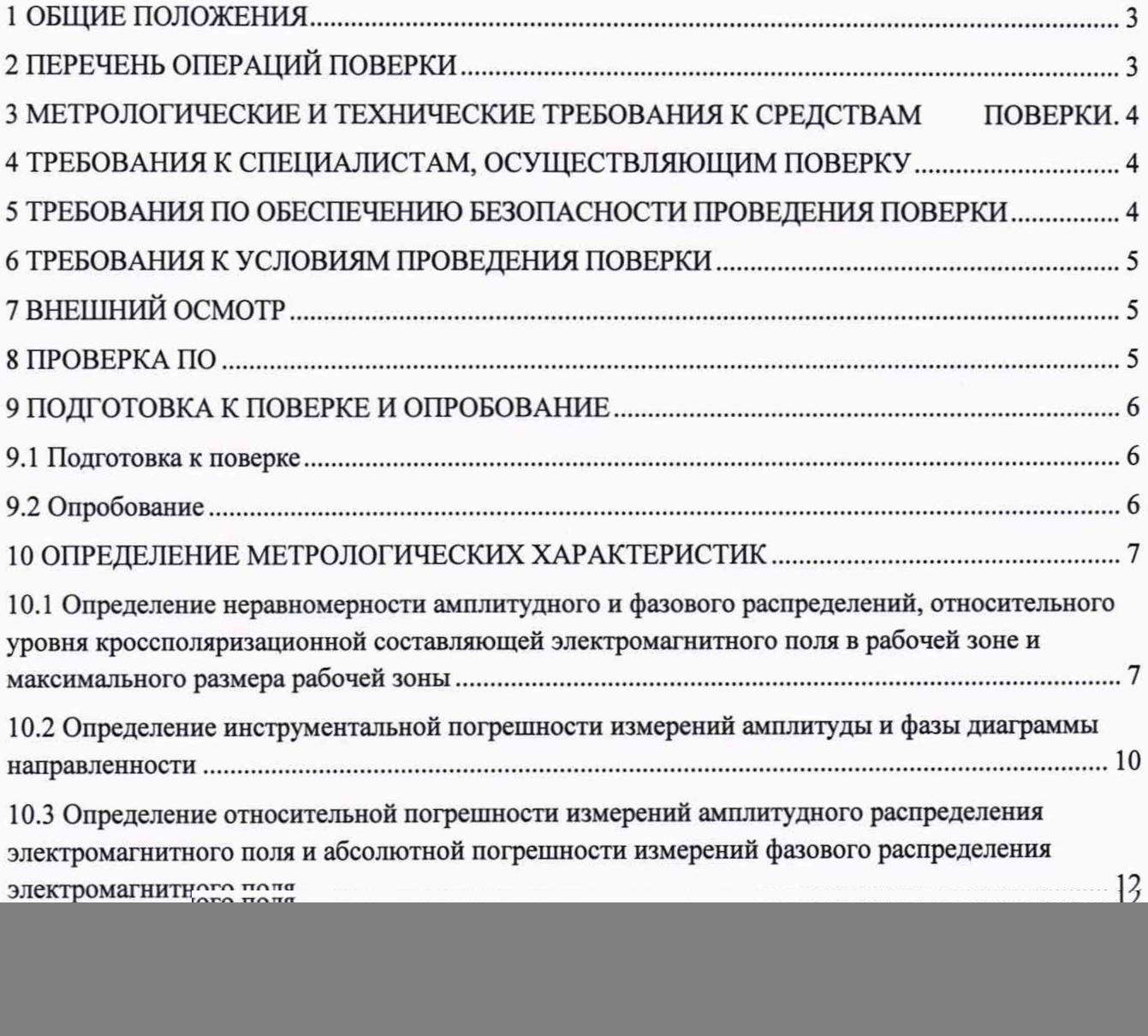

# 1 ОБЩИЕ ПОЛОЖЕНИЯ

1.1 Настоящая методика поверки (далее - МП) устанавливает методы и средства первичной и периодической поверок комплекса автоматизированного измерительно-вычислительного ТМСА 1.0 - 40.0 К/Б 097 (далее - комплекс), заводской № 097, изготовленного ООО «НПП «ТРИМ СШП Измерительные системы», г. Санкт-Петербург.

1.2 Первичная поверка комплекса проводится при вводе его в эксплуатацию и после ремонта.

1.3 Периодическая поверка комплекса проводится в ходе его эксплуатации и хранения.

1.4 Комплекс предназначен для измерений радиотехнических характеристик антенн.

1.5 При проведении поверки обеспечена прослеживаемость к государственному первичному эталону единицы ослабления электромагнитных колебаний в диапазоне частот от 0 до 178 ГГц (ГЭТ 193-2011).

#### 2 ПЕРЕЧЕНЬ ОПЕРАЦИЙ ПОВЕРКИ

<span id="page-2-0"></span>2.1 При проведении поверки комплекса должны быть выполнены операции, указанные в таблице 1.

![](_page_2_Picture_57.jpeg)

Таблица 1 - Операции поверки

2.2 Не допускается проведение поверки отдельных измерительных каналов или отдельных автономных блоков или меньшего числа измеряемых величин или на меньшем числе поддиапазонов измерений.

# 3 МЕТРОЛОГИЧЕСКИЕ И ТЕХНИЧЕСКИЕ ТРЕБОВАНИЯ К СРЕДСТВАМ ПОВЕРКИ

3.1 При проведении поверки комплекса должны быть применены средства измерений, указанные в таблице 2.

Таблица 2 - Средства измерений для поверки комплекса

![](_page_3_Picture_82.jpeg)

3.2 Допускается использовать аналогичные средства поверки, обеспечивающих определение метрологических характеристик поверяемого комплекса с требуемой точностью.

3.3 Средства поверки должны быть исправны, поверены и иметь сведения в Федеральном информационном фонде по обеспечению единства измерений.

3.3 Проведение поверки отдельных измерительных каналов или отдельных автономных блоков или меньшего числа измеряемых величин или на меньшем числе поддиапазонов измерений не допускается.

#### 4 ТРЕБОВАНИЯ К СПЕЦИАЛИСТАМ, ОСУЩЕСТВЛЯЮЩИМ ПОВЕРКУ

<span id="page-3-0"></span>4.1 Поверка должна осуществляться лицами с высшим или средним техническим образованием, аттестованными в качестве поверителей в области радиотехнических измерений, и имеющими квалификационную группу электробезопасности не ниже третьей.

4.2 Перед проведением поверки поверитель должен предварительно ознакомиться с до-097.040.0KB «Комплекс автоматизированный измерительно-**TMCA** PЭ кументом вычислительный ТМСА 1.0 - 40.0 К/Б 097. Руководство по эксплуатации» (далее - РЭ).

# <span id="page-3-1"></span>5 ТРЕБОВАНИЯ ПО ОБЕСПЕЧЕНИЮ БЕЗОПАСНОСТИ ПРОВЕДЕНИЯ ПО-**ВЕРКИ**

5.1 При проведении поверки должны быть соблюдены все требования безопасности в соответствии с ГОСТ 12.3.019-80 «ССБТ. Испытания и измерения электрические. Общие требования безопасности», а также требования безопасности, приведённые в эксплуатационной документации на составные элементы комплекса и средства поверки.

<span id="page-4-0"></span>5.2 Размещение и подключение измерительных приборов разрешается производить только при выключенном питании.

#### **6 ТРЕБОВАНИЯ К УСЛОВИЯМ ПРОВЕДЕНИЯ ПОВЕРКИ**

6.1 При проведении поверки комплекса должны соблюдаться условия, приведенные в таблице 3.

![](_page_4_Picture_164.jpeg)

![](_page_4_Picture_165.jpeg)

# **7 ВНЕШНИЙ ОСМОТР**

7.1 При проведении внешнего осмотра комплекса проверить:

- комплектность и маркировку комплекса;

- наружную поверхность элементов комплекса, в том числе управляющих и питающих кабелей;

- состояние органов управления.

7.2 Проверку комплектности комплекса проводить сличением действительной комплектности с данными, приведенными в разделе «Комплектность» документа ТМСА 097.040.0КБ ПС «Комплекс автоматизированный измерительно-вычислительный ТМСА  $1.0 - 40.0$  К/Б 097. Паспорт» (далее - ПС).

7.3 Проверку маркировки производить путем внешнего осмотра и сличением с данными, приведенными в ПС.

7.4 Результаты внешнего осмотра считать положительными, если:

- комплектность и маркировка комплекса соответствует ПС;

- наружная поверхность комплекса не имеет механических повреждений и других дефектов;

- управляющие и питающие кабели не имеют механических и электрических повреждений;

- органы управления закреплены прочно и без перекосов, действуют плавно и обеспечивают надежную фиксацию;

- все надписи на органах управления и индикации четкие и соответствуют их функциональному назначению.

<span id="page-4-1"></span>В противном случае результаты внешнего осмотра считать отрицательными и последующие операции поверки не проводить.

#### **8 ПРОВЕРКА ПО**

8.1 Включить персональные компьютеры (далее - ПК), для чего:

- на блоке источника бесперебойного питания нажать кнопку ВКЛ;

- нажать на системном блоке ПК кнопку включения;

- включить монитор.

После загрузки операционной системы WINDOWS 10 на экране монитора ПК наблюдать иконки программ *MeasurementCenter, ProViLab.*

Установить далее на ПК программу, позволяющую определять версию и контрольную сумму файла по алгоритму MD5, например, программу **«HashTab».**

8.2 Выбрать файл *MeasurementCenter.exe,* нажать на правую кнопку мыши на файле и выбрать пункт **«Свойства».** Открыть вкладку **«Хеш-суммы файлов».** Наблюдать контрольную сумму файла *MeasurementCenter.exe* по алгоритму MD5. Запустить файл **MeasurementCenter.exe**, нажать правой кнопкой мыши на строке заголовка и выбрать пункт<br>всплывающего меню «О программе». Наблюдать значение версии файла «О программе». Наблюдать значение версии файла *MeasurementCenter.exe.* Результаты наблюдения зафиксировать в рабочем журнале.

8.3 Выбрать файл *ProViLab.exe,* нажать на правую кнопку мыши на файле и выбрать пункт **«Свойства».** Открыть вкладку **«Хеш-суммы файлов».** Наблюдать контрольную сумму файла *ProViLab.exe* по алгоритму MD5. Запустить файл *ProViLab.exe,* в заголовке главного окна наблюдать значение версии файла *ProViLab.exe.* Результаты наблюдения зафиксировать в рабочем журнале.

8.4 Сравнить полученные контрольные суммы и версии с их значениями, записанными в ПС. Результат сравнения зафиксировать в рабочем журнале.

8.5 Результаты идентификации ПО считать положительными, если полученные идентификационные данные ПО соответствуют значениям, приведенным в таблице 3.

![](_page_5_Picture_229.jpeg)

 $Ta6$ лица  $A$  - Идентификационные данные  $\Pi\Omega$ 

<span id="page-5-0"></span>В противном случае результаты проверки соответствия ПО считать отрицательными и последующие операции поверки не проводить.

#### **9 ПОДГОТОВКА К ПОВЕРКЕ И ОПРОБОВАНИЕ**

#### **9.1 Подготовка к поверке**

<span id="page-5-1"></span>9.1.1 Проверить наличие эксплуатационной документации и сроки действия свидетельств о поверке средств поверки.

<span id="page-5-2"></span>9.1.2 Подготовить средства поверки к проведению измерений в соответствии с руководствами по их эксплуатации.

#### **9.2 Опробование**

9.2.1 Подготовить комплекс к работе в соответствии с РЭ.

9.2.2 Проверить работоспособность аппаратуры комплекса путем проверки отсутствия сообщений об ошибках и неисправностях при загрузке программного продукта для измерений в ближней зоне *«MeasurementCenter.exe».*

9.2.3 Проверить работоспособность всех приводов сканера:

- при перемещении по оси Ох;

- при перемещении по оси 0у;

- при перемещении по оси 0z;

- при вращении зонда по поляризации.

9.2.4 Соединить при помощи перемычки соединитель кабеля «вход антенны-зонда» и соединитель кабеля «выход испытываемой антенны». В соответствии с эксплуатационной документацией подготовить к работе векторный анализатор электрических цепей (далее - анализатор) из состава комплекса, перевести его в режим измерений модуля комплексного коэффициента передачи. Установить следующие настройки анализатора:

- полоса анализа от 1,0 до 40,0 ГГц;

- ширина полосы пропускания 1 МГц;

- уровень мощности выходного колебания минус 20 дБ (мВт).

На экране анализатора наблюдать результат измерений частотной зависимости модуля коэффициента передачи. При этом должны отсутствовать резкие изменения полученной характеристики, свидетельствующие о неудовлетворительном состоянии радиочастотного тракта комплекса.

9.2.5 Результаты поверки считать положительными, если сканер обеспечивает перемещение антенны-зонда по осям 0х, 0у, 0z и вращение в плоскости поляризации, на экране анализатора наблюдается результат измерений частотной зависимости модуля коэффициента передачи без резких изменений, а также отсутствует программная или аппаратная сигнализация о неисправностях комплекса.

В противном случае результаты поверки считать отрицательными и последующие операции поверки не проводить, комплекс бракуется и подлежит ремонту.

#### 10 ОПРЕДЕЛЕНИЕ МЕТРОЛОГИЧЕСКИХ ХАРАКТЕРИСТИК

10.1 Определение неравномерности амплитудного и фазового распределений, относительного уровня кроссполяризационной составляющей электромагнитного поля в рабочей зоне и максимального размера рабочей зоны

10.1.1 Установить сканер электромагнитного поля (ЭМП) в центре рабочей зоны комплекса на опорно-поворотное устройство (ОПУ) в горизонтальное положение.

10.1.2 На подвижную каретку сканера установить уголковый отражатель (УО) из состава системы Leica AT401, измерительный блок установить внутри безэховой камеры со стороны зеркала радиоколлиматора.

10.1.3 Записать траекторию движения УО при перемещении каретки сканера для горизонтального и вертикального пространственных положений сканера. При помощи программного обеспечения система Leica AT401 рассчитать отклонение траектории УО вдоль направления распространения рассеянного зеркалом коллиматора ЭМП относительно линейного тренда траектории УО от координат каретки  $\Delta l(x_i)$  (где  $\Delta l(x_i)$  < 0 при смещении каретки в направлении зеркала коллиматора, рисунок 1).

![](_page_6_Figure_16.jpeg)

Рисунок 1 - К расчету отклонения траектории каретки сканера (УО)

10.1.4 Установить облучатель зеркала радиоколлиматора на вертикальную поляризацию. Взамен уголкового отражателя установить на каретку сканера антенну-зонд на вертикальной поляризации.

Перемещая каретку сканера с антенной-зондом вдоль рабочей зоны и одновременно измеряя амплитуды  $A(x_i)$ и фазы Ф'(x;) коэффициента передачи, получить пространственное распределение амплитуды и фазы электромагнитного поля на согласованной поляризации.

Шаг между отсчётами поля установить не более  $\lambda/2$  для максимальной частоты в диапазоне рабочих частот облучателя, а диапазон перемещения каретки сканера должен соответствовать  $\pm$  1.3 м относительно центра рабочей зоны.

10.1.5 Повернуть антенну-зонд на 90° относительно оси поляризации.

Перемещая каретку сканера с антенной-зондом вдоль рабочей зоны и одновременно измеряя амплитуды  $A_{\nu}(x_i)$  коэффициента передачи, получить пространственное распределение амплитуды кроссполяризации.

10.1.6 Обработку результатов измерений проводить с использованием программ Microsoft Excel, MatLab, Mathcad или других математических программных продуктов.

Исключить из измеренного фазового распределения линейное отклонение, обусловленное неперпендикулярностью установки направляющей рельсы сканера направлению распространения ЭМП.

Аппроксимировать измеренную зависимость фазы  $\Phi'(x_i)$  линейной функцией  $\Phi_{nm}(x_i)$ методом наименьших квадратов (рисунок 2).

![](_page_7_Figure_9.jpeg)

Рисунок 2 - К расчету фазового распределения

10.1.7 Рассчитать фазовое распределение ЭМП по формуле (1):

$$
\Phi(x_i) = \Phi'(x_i) - \Phi_{\text{max}}(x_i) - \frac{360}{\lambda} \Delta l(x_i), \qquad (1)
$$

где  $\lambda$  – длина волны ЭМП, м;

 $\Phi'(x_i), \Phi_{\text{max}}(x_i), \Phi(x_i)$  - относительные фазы, °.

Аппроксимировать зависимость  $\Phi(x_i)$  линейной функцией  $\Phi_0(x_i)$  методом наименьших квадратов (рисунок 2). Значения функции  $\Phi_0(x_i)$  в пределах рабочей зоны должны находиться в пределах  $\pm$  0,1°, в противном случае вышеизложенная процедура исключения линейного отклонения повторяется.

10.1.8 Установить сканер ЭМП в вертикальное положение.

Повторить измерения пп. 10.1.2-10.1.7, перемещая каретку сканера с антенной-зондом по

координате  $y_i$ , провести вычисления зависимостей  $A(y_i)$ ,  $A_k(y_i)$  и  $\Phi(y_i)$ .

10.1.9 Определить максимальную неравномерность пространственной зависимости амплитуды ДА и фазы ДФ на согласованной поляризации в пределах рабочей зоны с размером Ø1,2 м по следующей формуле (2):

$$
\Delta A_1 = \max \Big[ \max_i \Big\{ A(x_i) \Big\} - \min_i \Big\{ A(x_i) \Big\}; \max_i \Big\{ A(y_i) \Big\} - \min_i \Big\{ A(y_i) \Big\} \Big]
$$
  
\n
$$
\Delta \Phi_1 = \max \Big[ \max_i \Big\{ \Phi(x_i) \Big\} - \min_i \Big\{ \Phi(x_i) \Big\}; \max_i \Big\{ \Phi(y_i) \Big\} - \min_i \Big\{ \Phi(y_i) \Big\} \Big]
$$
  
\n
$$
(\text{2})
$$
  
\n
$$
(\text{2})
$$

где  $A(x_i)$ ,  $A(y_i)$  – амплитуда ЭМП, дБ.

10.1.10 Определить относительный уровень кроссполяризации в пределах рабочей зоны с размером Ø1,2 м по формуле (3):

$$
K_1 = \max\left[\max_i \{A(x_i) - A_{\kappa}(x_i)\}; \max_i \{A(y_i) - A_{\kappa}(y_i)\}\right]
$$
  
\n
$$
npu x_i, y_i \in \pm 0, 6 \text{ m}
$$
  
\n
$$
\text{rate } A(x_i), A(y_i), A_{\kappa}(x_i), A_{\kappa}(y_i) - \text{annmryga } \exists \text{MIT, } \text{AB.}
$$
\n(3)

10.1.11 Провести измерения пп. 10.1.1-10.1.10 для всего рабочего диапазона путём поочерёдных измерений в диапазонах частот каждого облучателя коллиматора. Количество частот в пределах рабочего диапазона частот облучателя выбирать не менее двух.

10.1.12 Результаты поверки считать положительными, если неравномерность амплитудного и фазового распределений, относительный уровень кроссполяризационной составляющей электромагнитного поля в рабочей зоне Ø1,2 м в рабочем диапазоне частот не превышают значений, приведённых в таблице 5.

Таблица 5

![](_page_8_Picture_61.jpeg)

![](_page_9_Picture_199.jpeg)

В противном случае результаты поверки считать отрицательными и последующие операции поверки не проводить, комплекс бракуется и подлежит ремонту.

<span id="page-9-0"></span>**10.2 Определение инструментальной погрешности измерений амплитуды и фазы диаграммы направленности**

10.2.1 Подготовить комплекс для измерения диаграммы направленности в соответствии с РЭ.

10.2.2 Установить на ОПУ тестовую антенну, диапазон частот антенн выбирать в соответствии с диапазоном частот используемого облучателя согласно таблице 6.

Сориентировать тестовую антенну для работы на согласованной поляризации электромагнитного поля, электрическую ось антенны установить в направлении зеркала радиоколлиматора по максимуму принимаемого сигнала.

Измерения проводить в произвольной очерёдности для всех частотных диапазонов.

![](_page_9_Picture_200.jpeg)

Таблица 6 - Порядок использования антенн

10.2.3 Подключить в СВЧ тракт комплекса программируемый аттенюатор 84908М.

10.2.4 Путём регулировки мощности источника сигнала, ширины полосы фильтра промежуточной частоты и количества усреднений приёмника сигнала добиться соотношения сигнал/шум не менее 60 дБ.

Измерения проводить не менее чем в трёх точках частотного диапазона каждого облучателя коллиматора.

10.2.5 Зафиксировать амплитуду  $S_{\text{v/R}}(nf)$  измеряемого коэффициента передачи поочередно для ослаблений программируемого аттеню атора хdB 0, 5, 10, 15, 20, 25, 30, 35, 40, 45 и 50 лБ.

10.2.6 Подключить аттеню атор к портам анализатора электрических цепей векторного ZVA50 используя фазостабильные кабельные сборки.

Установить частоты, соответствующие используемым при измерениях в п. 10.2.2. Параметры обзора установить такими, чтобы обеспечивалось соотношение сигнал/шум не менее 80 дБ.

Зафиксировать амплитуду  $S^0_{xdR}(nf)$  измеряемого коэффициента передачи поочередно для ослаблений программируемого аттеню атора х $dB$  0, 5, 10, 15, 20, 25, 30, 35, 40, 45 и 50 дБ.

10.2.7 Рассчитать инструментальную погрешность [дБ] измерения амплитуды диаграммы направленности в рабочей зоне коллиматора по формуле (4):

$$
\delta S_{\mathbf{x}d\mathbf{B}}(\eta f) = \pm \left| \left\{ S_{\mathbf{x}d\mathbf{B}}(\eta f) - S_{0d\mathbf{B}}(\eta f) \right\} - \left\{ S_{\mathbf{x}d\mathbf{B}}^0(\eta f) - S_{0d\mathbf{B}}^0(\eta f) \right\} \right|, \tag{4}
$$

где  $S_{xdB}(nf)$  - результаты измерений амплитуды  $S_{-5dB}(nf)$ ,  $S_{-10dB}(nf)$ ...  $S_{-50dB}(nf)$ , дБ;

 $S_{\text{vdb}}^{0}(\eta f)$  - результаты измерений амплитуды  $S_{\text{-}5dB}^{0}(\eta f)$ ,  $S_{\text{-}10dB}^{0}(\eta f)$ ...  $S_{\text{-}50dB}^{0}(\eta f)$ , дБ.

10.2.8 Рассчитать инструментальную погрешность [градус] измерения фазы диаграммы направленности в рабочей зоне коллиматора по формуле (5):

$$
\Delta \varphi_{\text{xdB}}(nf) = \pm \arctan\left(10^{0,05\delta S_{\text{xdB}}(nf)} - 1\right). \tag{5}
$$

10.2.9 Повторить пп. 10.2.2-10.2.8 для остальных диапазонов частот из таблицы 6.

10.2.10 Результаты операции поверки считать положительными, если значения инструментальных погрешностей измерений амплитуды и фазы диаграммы направленности в рабочей зоне коллиматора находятся в пределах, указанных в таблице 7.

Таблица 7 - Инструментальные погрешности измерений амплитуды и фазы диаграммы направленности

![](_page_10_Picture_107.jpeg)

В противном случае результаты поверки считать отрицательными и последующие операции поверки не проводить, комплекс бракуется и подлежит ремонту.

### <span id="page-11-0"></span>10.3 Определение относительной погрешности измерений амплитудного распределения электромагнитного поля и абсолютной погрешности измерений фазового распределения электромагнитного поля

10.3.1 Относительную погрешность измерений амплитудного распределения электромагнитного поля  $\delta_A$ , дБ, определить по формуле (6):

> $\delta_A = 20 \text{lg}(1 + \text{KS}_{\Sigma}),$  $(6)$

где

$$
S_{\Sigma} = \sqrt{\left(\frac{\theta_{\Lambda 1}^2 + \theta_{\Lambda 2}^2}{3}\right) + S^2},\tag{7}
$$

$$
K = \frac{5 + 1.1 \sqrt{\theta_{A1}^2 + \theta_{A2}^2}}{s + \sqrt{\frac{\theta_{A1}^2 + \theta_{A2}^2}{3}}},
$$
\n(8)

$$
S = \sqrt{\frac{\sum_{j=1}^{m} \left(\frac{A_j - \overline{A}}{A_j}\right)^2}{m - 1}},
$$
\n(9)

 $\theta_{A1}$  - погрешность измерений модуля комплексного коэффициента передачи анализатором из состава комплекса;

 $\theta_{A2}$ - погрешность измерений, обусловленная неидеальной поляризационной развязкой антенн-зондов из состава комплекса;

 $S_{\Sigma}$  – суммарное среднее квадратическое отклонение оценки амплитудного распределе-:кмн

 $K$  – коэффициент, рассчитанный по формуле (8);

S - среднее квадратическое отклонение результатов измерений амплитудного распределения;

A - результат измерений амплитудного распределения;

А - среднее арифметическое значение результатов измерений амплитудного распределения:

t - коэффициент Стьюдента для заданного числа реализаций измерений амплитудного распределения;

m - количество измерений.

Абсолютную погрешность измерений фазового распределения электромагнитного поля  $\Delta_{\Phi}$ , градус, определить по формуле (10):

$$
\Delta_{\Phi} = \frac{180}{\pi} K_{\varphi} S_{\varSigma \varphi},\tag{10}
$$

где

$$
S_{\Sigma\varphi} = \sqrt{\left(\frac{\theta_{\varphi_1}^2 + \theta_{\varphi_2}^2 + \theta_{\varphi_3}^2}{3}\right) + S_{\varphi}^2},\tag{11}
$$

$$
K_{\varphi} = \frac{tS_{\varphi} + 1.1 \sqrt{\theta_{\varphi_1}^2 + \theta_{\varphi_2}^2 + \theta_{\varphi_3}^2}}{1.2 \sqrt{\theta_{\varphi_1}^2 + \theta_{\varphi_2}^2 + \theta_{\varphi_3}^2}},
$$
(12)

$$
S_{\phi} = \sqrt{\frac{\sum_{j=1}^{m} (\phi_j - \bar{\phi})^2}{m - 1}},
$$
\n(13)

 $\theta_{\Phi1}$  - погрешность измерений фазы комплексного коэффициента передачи векторным анализатором цепей из состава комплекса, рад;

 $\theta_{\alpha}$ - погрешность измерений фазы, обусловленная неточностью позиционирования антенны-зонда в плоскости сканирования, рад;

 $\theta_{\alpha 3}$ - погрешность измерений фазы, обусловленная случайными перегибами радиочастотного тракта комплекса, рад;

S<sub>®</sub> - среднее квадратическое отклонение результатов измерений фазового распределения, рад;

 $K_{\omega}$  – коэффициент, рассчитанный по формуле (12);

 $S_{\Sigma \omega}$  – суммарное среднее квадратичное отклонение оценки фазового распределения:

ф - результат измерений фазового распределения, рад;

 $\phi$  - среднее арифметическое значение результатов измерений фазового распределения. рад.

Относительную погрешность измерений амплитудного распределения электромагнитного поля и абсолютную погрешности измерений фазового распределения электромагнитного поля определить при относительных уровнях амплитудного распределения от минус 10 до минус 45 дБ с интервалом 5 дБ. Динамический диапазон измерений амплитудного распределения при этом должен составлять не менее 55 дБ. Под динамическим диапазоном измерений амплитудного распределения следует понимать отношение максимального уровня амплитудного распределения к среднему уровню измеряемых радиошумов.

Относительную погрешность измерений амплитудного распределения электромагнитного поля  $\delta_A$  и абсолютную погрешность измерений фазового распределения электромагнитного поля  $\Delta_{\Phi}$  определить:

- на частоте 26 и 40 ГГц по формулам (6) и (10) соответственно;

- на частоте 1 ГГц по формулам (14) и (15) соответственно:

$$
\delta_A = 20 \lg \left( 1 + 1.1 \sqrt{\theta_{A1}^2 + \theta_{A2}^2} \right); \tag{14}
$$

$$
\Delta_{\Phi} = \frac{180}{\pi} 1.1 \sqrt{\theta_{\Phi 1}^2 + \theta_{\Phi 2}^2 + \theta_{\Phi 3}^2}.
$$
 (15)

Частные составляющие погрешностей измерений (слагаемые в выражениях (10), (11), (12) и (13)) определить по нижеследующим методикам.

10.3.2 Погрешность измерений модуля комплексного коэффициента передачи векторным анализатором цепей из состава комплекса определить при помощи аттеню aropa Agilent 84908M.

Подготовить анализатор цепей векторный для работы в соответствии с РЭ.

Подключить аттенюатор программируемый 84908М к измерительным портам анализатора цепей векторного ZVA50 с использованием фазостабильных кабельных сборок.

Установить параметры обзора:

- диапазон частот от 1 до 40 ГГц (должен содержать частоты на которых выполняются измерения в тракте комплекса);

- выходная мощность 0 дБ [отн. 1 мВт];

- ширина полосы фильтра ПЧ 1 кГц;

- количество усреднений 10;
- режим измерений  $S_{12}$  (или  $S_{21}$ ).

Зафиксировать амплитуду  $K_{xdB}(f_i)$  измеряемого коэффициента передачи поочередно для ослаблений программируемого аттенюатора  $xdB = 0$ , 5, 10, 15, 20, 25, 30, 35, 40 и 45 дБ.

Определить вносимое в тракт комплекса значение ослабления по формуле (16)

$$
L(f_i) = K_{0dB}(f_i) - K_{xdB}(f_i) \tag{16}
$$

В измерительный тракт комплекса внести аттеню атор таким образом, чтобы он соединял разъемы радиочастотных кабелей для подключения испытываемой антенны и антенны-зонда. Ослабление аттеню атора установить равным 0 дБ.

В измерительный тракт комплекса внести аттеню атор таким образом, чтобы он соединял разъемы радиочастотных кабелей для подключения испытываемой антенны и антенны-зонда. Ослабление аттеню атора установить равным 0 дБ.

Провести полную двухпортовую калибровку анализатора из состава комплекса в комплекте со штатными радиочастотными кабелями и аттенюатором в диапазоне частот от 1 до 40 ГГц в соответствии с технической документацией на него.

Установить следующие настройки анализатора:

- полоса анализа от 1 до 26 ГГц;
- ширина полосы пропускания 500 Гц;
- режим измерений модуля комплексного коэффициента передачи S21;
- количество точек 3601.

Без подачи мощности с порта генератора векторного анализатора цепей провести измерения модуля комплексного коэффициента передачи  $|Si2(f_i)|$ , дБ. Зафиксировать верхнюю границу АЧХ шума N, лБ.

Увеличивая мощность сигнала с порта генератора анализатора, зафиксировать опорный уровень, при котором обеспечивается условие, дБ.

Изменяя ослабление аттеню атора от 0 до 45 дБ с шагом 5 дБ, провести измерения модуля комплексного коэффициента передачи.

Повторить измерения комплексного коэффициента передачи для диапазона частот от 8 до 40 ГГц.

Погрешность измерений модуля комплексного коэффициента передачи на каждой частоте $f_i$ , указанной в п. 10.3.1, рассчитать как разность (в логарифмических единицах) между измеренным значением модуля коэффициента передачи  $|Si2(f_i)|$ , дБ, и действительным значением ослабления аттеню aropaL( $f_i$ ), дБ, записанным в его технической документации (свидетельстве о поверке), по формуле (17):

$$
\theta_{A1}(f_i) = |S12(f_i)| - L(f_i). \tag{17}
$$

За погрешность  $\theta_{A1}$  для каждого номинала ослабления, соответствующего относительному уровню амплитудного распределения электромагнитного поля М, принять максимальное значение погрешности измерений  $\theta_{A1}(f_i)$ соответствующего номинала ослабления аттеню атора в установленной полосе частот в линейном масштабе (18):

$$
\theta_{A1}^{(M)} = \max\left\{10^{\frac{\theta_{A1}^{(M)}(f_i)}{20}}\right\}.
$$
\n(18)

Результаты поверки записать в таблицу 8.

Таблица 8 - Результаты оценки погрешности измерений модуля комплексного коэффициента передачи анализатором из состава комплекса

![](_page_13_Picture_111.jpeg)

10.3.3 Погрешность измерений  $\theta_{A2}$ , обусловленную неидеальной поляризационной развязкой антенн-зондов из состава комплекса, определить по формуле (19):

$$
\theta_{A2} = (1 + 10^{0.1K\pi})^2 - 1,\tag{19}
$$

где <sup>КПР</sup> - минимальный уровень кроссполяризационной развязки антенн-зондов из состава комплекса, принимаемый равным минус 20 дБ.

10.3.4 Погрешность измерений фазы комплексного коэффициента передачи векторным анализатором цепей из состава комплекса определить с помощью набора мер коэффициентов передачи и отражения ZV-Z218 и аттеню атора 84908M.

В измерительный тракт комплекса внести аттенюатор и меру фазового сдвига из состава набора таким образом, чтобы они соединяли разъемы радиочастотных кабелей для подключения испытываемой антенны и антенны-зонда. Ослабление аттеню атора установить равным  $0$  дБ.

Провести полную двухпортовую калибровку анализатора из состава комплекса в комплекте с штатными радиочастотными кабелями, аттенюатором, в соответствии с технической документацией на него.

Изменяя ослабление аттеню атора от 0 до 45 дБ с шагом 5 дБ, провести измерения фазы комплексного коэффициента передачи при следующих настройках анализатора:

- полоса анализа от 1 до 18 ГГц;
- ширина полосы пропускания 500 Гц;
- уровень мощности выходного колебания минус 20 дБ (мВт);
- режим измерений фазы комплексного коэффициента передачи S21;
- количество точек 3601.

Повторить измерения фазы комплексного коэффициента передачи при следующих настройках анализатора:

- полоса анализа от 18 до 40 ГГц;

- ширина полосы пропускания 500 Гц;
- уровень мощности выходного колебания плюс 5 дБ (мВт);
- режим измерений фазы комплексного коэффициента передачи S21;
- количество точек 3601.

Погрешность измерений фазы комплексного коэффициента передачи на каждой  $ref_i$ , указанной в п. 10.3.4, рассчитать как разность между измеренным значением фазы коэффициента передачи arg( $S12(f_i)$ ), рад, и действительным значением установленного фазового сдвига меры  $\Phi^{(N)}(f_i)$ , рад, записанным в его технической документации (20):

$$
\theta_{\Phi_1}^{(N)}(f_i) = \arg(S12(f_i)) - \Phi^{(N)}(f_i). \tag{20}
$$

За погрешность  $\theta_{\Phi_1}$  для каждого номинала относительного уровня фазового распределения электромагнитного поля принять максимальное значение погрешности измерений  $\theta_{\Phi1}^{(N)}(f_i)$  соответствующего номинала ослабления аттеню атора в установленной полосе частот  $(21)$ :

$$
\theta_{\Phi_1}^{(N)} = \max\Big{\theta_{\Phi_1}^{(N)}(f_i)\Big}.\tag{21}
$$

Результаты поверки записать в таблицу 9.

Таблица 9 - Результаты оценки погрешности измерений фазы комплексного коэффициента передачи анализатором из состава комплекса

![](_page_14_Picture_110.jpeg)

10.3.5 Погрешность измерений фазы, обусловленную неточностью позиционирования антенны-зонда в плоскости сканирования, определить с помощью системы Leica AT401.

Подготовить комплекс к измерению характеристик антенн в ближней зоне в соответствии с РЭ.

Подготовить систему Leica AT401 к измерению в соответствии с эксплуатационной документацией на нее.

Оптический отражатель из состава системы Leica АТ401 закрепить на антенну-зонд, установленную на сканере из состава комплекса, в соответствии со схемой, приведенной на рисунке 3.

![](_page_15_Figure_1.jpeg)

1-антенна-зонд; 2-оптический отражатель; 3-система Leica AT401; 4 - сканер Рисунок 3 - Схема измерений характеристик позиционирования сканера

С помощью программы ручного управления сканером (рисунок 4) в соответствующей вкладке программного продукта для измерений в ближней зоне «MeasurementCenter» переместить антенну-зонд в крайнее положение по осям Х и Ү. Переместить антенну-зонд в крайнее положение по оси Z (максимально удалено от башни сканера). Зафиксировать показания системы Leica AT401.

![](_page_15_Figure_4.jpeg)

Рисунок 4 - Меню программы для ручного управления движением сканера

Перемещая антенну-зонд с установленным оптическим отражателем вдоль осей 0х и 0у (вертикальная плоскость сканирования) в пределах рабочей зоны сканера с шагом  $\lambda_{\min}/2$  (где  $\lambda_{\min}$  - минимальная длина волны, соответствующая верхней границе диапазона рабочих частот комплекса, до срабатывания механического ограничителя), фиксировать показания системы Leica AT401.

![](_page_16_Picture_1.jpeg)

Рисунок 5 - Общий вид лазерного трекера и плоскости сканирования

По формуле (22) рассчитать погрешность позиционирования антенны-зонда  $\Delta z$  как разность между координатами плоскости сканирования и координатами положения антенны-зонда измеренными с использованием Leica AT401, м.

$$
\Delta z = |z_{\text{sepr}} - z_{\text{usmep}}|.\tag{22}
$$

где z<sub>верт</sub> - координата антенны-зонда в плоскости сканирования, м;

Z<sub>измер</sub> - координата положения антенны-зонда, измеренная трекером, м.

Погрешность измерений фазы  $\Delta\phi(f_i)$ , рад, обусловленную неточностью позиционирования антенны-зонда в плоскости сканирования, для каждого номинала частоты, указанного в п. 10.1.1, определить по формуле (23):

$$
\Delta \varphi(f_i) = k \cdot \Delta z,\tag{23}
$$

где  $k = 2\pi/\lambda$  - волновое число, 1/м;

 $\lambda$  - длина волны, соответствующая частотам, указанным в п. 5.1.1, м.

За погрешность измерений фазы  $\theta_{\phi}$  для каждого номинала частоты, указанного в п. 10.1.1, принять среднее квадратическое значение погрешности, определенное по формуле (24):

$$
\theta_{\Phi2} = \sqrt{\frac{\sum_{i=0}^{M-1} (\Delta \phi(f_i))^2}{M}},\tag{24}
$$

где М - число точек, в которых проводились измерения пространственного положения антенны-зонда.

Размеры рабочей области сканирования по осям 0х, 0у рассчитать как разность между показаниями системы Leica Absolute Tracker AT401 в момент срабатывания механического ограничителя сканера при установке антенны-зонда в крайние положения по формуле (25):

$$
L_x = |X_{\text{Hau}} - X_{\text{KOH}}|; L_z = |Y_{\text{Hau}} - Y_{\text{KOH}}|.
$$
 (25)

где X<sub>нач</sub> - начальное положение сканера в области сканирования по оси Ох.

 $X_{\text{KOH}}$  – конечное положение сканера в области сканирования по оси Ох.

 $Y_{\text{Hau}}$  - начальное положение сканера в области сканирования по оси Оу.

Y<sub>кон</sub> - конечное положение сканера в области сканирования по оси Оу

10.3.6 Погрешность измерений фазы, обусловленную случайными перегибами радиочастотного тракта комплекса определить с помощью набора меры отражения из состава мер коэффициентов передачи и отражения ZV-Z218.

В измерительный тракт комплекса внести меру отражения таким образом, чтобы он замыкал соединитель радиочастотного кабеля для подключения антенны-зонда.

Провести однопортовую калибровку анализатора из состава комплекса в диапазоне частот от 26 до 40 ГГц в соответствии с технической документацией на него.

Провести измерения фазы комплексного коэффициента отражения при следующих настройках анализатора:

- полоса анализа от 26 до 40 ГГц;
- ширина полосы пропускания 500 Гц;
- уровень мощности выходного колебания 0 дБ (мВт);

- режим измерений фазы комплексного коэффициента отражения S11.

С помощью программы ручного управления сканером (рисунок 2) в соответствующей вкладке программного продукта для измерений в ближней зоне «MeasurementCenter» переместить антенну-зонд в крайнее нижнее положение.

Перемещая антенну-зонд с установленным оптическим отражателем вдоль оси х0у в пределах рабочей зоны сканера с шагом 20 см, фиксировать показания анализатора.

За оценку погрешности измерений фазы  $\Theta_{\phi,3}$ , обусловленную случайными перегибами радиочастотного тракта комплекса, принять разность между максимальным и минимальным значением измеренной фазы комплексного коэффициента отражения на частоте 40 ГГц. Расчеты произвести по формуле (26):

$$
\Theta_{\phi 3} = \max\left(\arg(S12(x, y))\right) - \min\left(\arg(S12(x, y))\right) \tag{26}
$$

где arg(S12(x, y) – значением фазы коэффициента передачи в соответствующих координатах плоскости сканирования, рад.

10.3.7 Оценку среднего квадратического отклонения результатов измерений амплитудного и фазового распределений (далее - АФР) проводить методом прямых измерений с многократными наблюдениями распределения поля, формируемого на плоскости сканирования антенной П6-140.

Антенну П6-140 установить на опорно-поворотное устройство в положение, соответствующее вертикальной поляризации, таким образом, чтобы плоскость раскрыва была параллельна плоскости сканирования.

Используя режим ручного или дистанционного управления сканера, установить антеннузонд соосно с антенной П6-140 в положение, соответствующее вертикальной поляризации.

Расстояние между раскрывами антенны П6-140 и антенны-зонда установить равным в пределах 3λ, где λ - максимальная длина волны измеряемого поддиапазона частот.

Запустить программу измерений в частотной области.

В соответствии с РЭ комплекса установить полосу частот анализатора от 26 до 40 ГГц, ширину полосы пропускания 100 Гц, шаг перестройки по частоте 1 ГГц, уровень мощности выходного сигнала анализатора 5 дБ (мВт).

Далее установить следующие настройки:

- шаг сканирования не более  $\lambda/2$ ;
- режим сканирования непрерывное сканирование без реверса;
- поляризация измеряемой антенны вертикальная;
- поляризация зонда вертикальная;
- размеры области сканирования 500 × 700 мм.

Нажать кнопку «НАЧАТЬ ИЗМЕРЕНИЯ».

Измерить АФР не менее 7 раз с интервалом не менее 5 мин.

Примечание - Далее по тексту под словом «реализация» имеются в виде результаты измерений АФР, полученные в ходе одного сканирования.

Запустить программу расчета характеристик антенн по данным в ближнем поле, входящую в комплект поставки комплекса. На частоте 40 ГГц рассчитать амплитудные  $A_i$  и фазовые  $\phi_j$  распределения, а также среднее квадратическое отклонение результатов измерений амплитудного и фазового распределений по формулам (9) и (13).

10.3.8 Результаты поверки считать положительными, если значения относительной по-

грешности измерений амплитудного распределения электромагнитного поля при динамическом диапазоне измерений амплитудного распределения не менее 55 дБ и кроссполяризационной развязке антенны-зонда не менее 20 дБ находятся в следующих пределах для относительных уровней амплитудного распределения:

- 10 д Б....................±0,3 дБ;
- 20 д Б....................±0,4 дБ;
- 30 д Б....................±1,0 дБ;
- 40 д Б....................±1,8 дБ;
- 45 д Б....................±3,0 дБ;

а значения абсолютной погрешности измерений фазового распределения электромагнитного поля при динамическом диапазоне измерений амплитудного распределения не менее 55 дБ находятся в следующих пределах при относительном уровне амплитудного распределения:

- **10 д Б .......................... ±4°;**
- 20 д Б....................±8°;
- 30 д Б....................±15°;
- 40 д Б....................±20°;
- 45 д Б....................±30°.

В противном случае результаты поверки считать отрицательными и последующие операции поверки не проводить, комплекс бракуется и подлежит ремонту.

11 ПОДТВЕРЖДЕНИЕ СООТВЕТСТВИЯ СРЕДСТВА ИЗМЕРЕНИЙ МЕТРО-**ЛОГИЧЕСКИМ ТРЕБОВАНИЯМ**

11.1 Определение неравномерности амплитудного и фазового распределений, относительного уровня кроссполяризационной составляющей электромагнитного поля в рабочей зоне и максимального размера рабочей зоны.

Результаты поверки считать положительными, если неравномерность амплитудного и фазового распределений, относительный уровень кроссполяризационной составляющей электромагнитного поля в рабочей зоне 01,2 м в рабочем диапазоне частот не превышают значений, приведённых в таблице 5 .

11.2 Определение погрешности измерений уровней амплитудных и фазовых диаграмм направленности

Результаты испытаний считать положительными, если значения погрешности измерений амплитудных ДН находятся в пределах, приведенных в таблицах 7-15.

11.3 Определение относительной погрешности измерений амплитудного распределения электромагнитного поля и абсолютной погрешности измерений фазового распределения электромагнитного поля

Результаты поверки считать положительными, если измеренные значения относительной погрешности измерений амплитудного распределения электромагнитного поля и абсолютной погрешности измерений фазового распределения электромагнитного поля находятся в допускаемых пределах, приведенных в п. 10.3.8

# **12 ОФОРМ ЛЕНИЕ РЕЗУЛЬТАТОВ ПОВЕРКИ**

12.1 Комплекс признается годным, если в ходе поверки все результаты поверки положительные.

12.2 Результаты поверки комплекса подтверждаются сведениями о результатах поверки средств измерений, включенными в Федеральный информационный фонд по обеспечению единства измерений. По заявлению владельца комплекса или лица, представившего его на по-

верку, на комплекс наносится знак поверки, и (или) выдается свидетельство о поверке комплекса, и (или) в паспорт комплекса вносится запись о проведенной поверке, заверяемая подписью поверителя и знаком поверки, с указанием даты поверки, или выдается извещение о непригодности к применению комплекса.

Начальник НИО-1 ФГУП «ВНИИФТРИ»

О.В. Каминский .С. Шкуркин

Начальник лаборатории 133 ФГУП «ВНИИФТРИ»